## **How Scouts will Print Their Blue Cards**

Approximately two weeks after an event you can begin printing your Blue Cards.

- 1. Go to your email registration confirmation.
- 2. Click the on your registration number (begins with 312)

Merit Badges that are completed will have the event logo or the counselor's name on the counselor signatureline and it will indicate that the requirements have been completed.

If the Merit Badge has not been completed no signature or logo will appear on the line and only the requirements completed will show on the Blue Card.

- 3. Print the blue card.
- 4. Present blue cards for completed merit badges to unit leaders. They will record the badge in the scout's records.
- 5. Continue to work with the counselor to complete outstanding requirements.
- 6. The counselor will report additional completed requirements to the office.
- 7. The office will update the blue card file.

If you cannot access your Blue Card(s) or you feel that there is an error, please send an email to Donna Baer at [donna.baer@scouting.org](mailto:donna.baer@scouting.org)

Note: after the requirements have been recorded you may receive an email with a link to your registration: in case you cannot locate your registration confirmation. This would be sent by email to the person who made the registration. Please watch junk mail if you do not see an email in your regular mailbox.

## **Step by Step Instructions**

**Click on "Reports" Tab**

**Click on "Blue Cards – Plain Paper".**

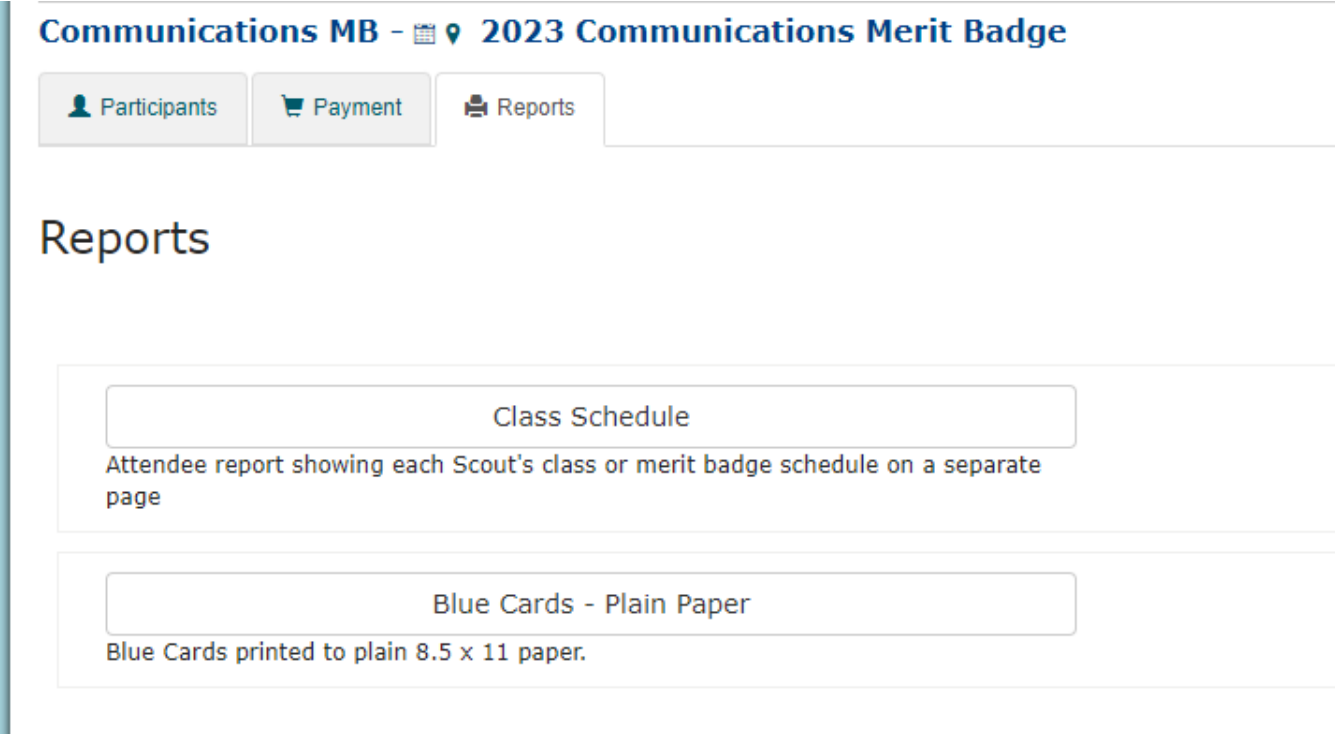

**Step 3 – Click on "Preview Report"**

**Step 4 – Print on paper, the color of the paper doesn't matter.** 

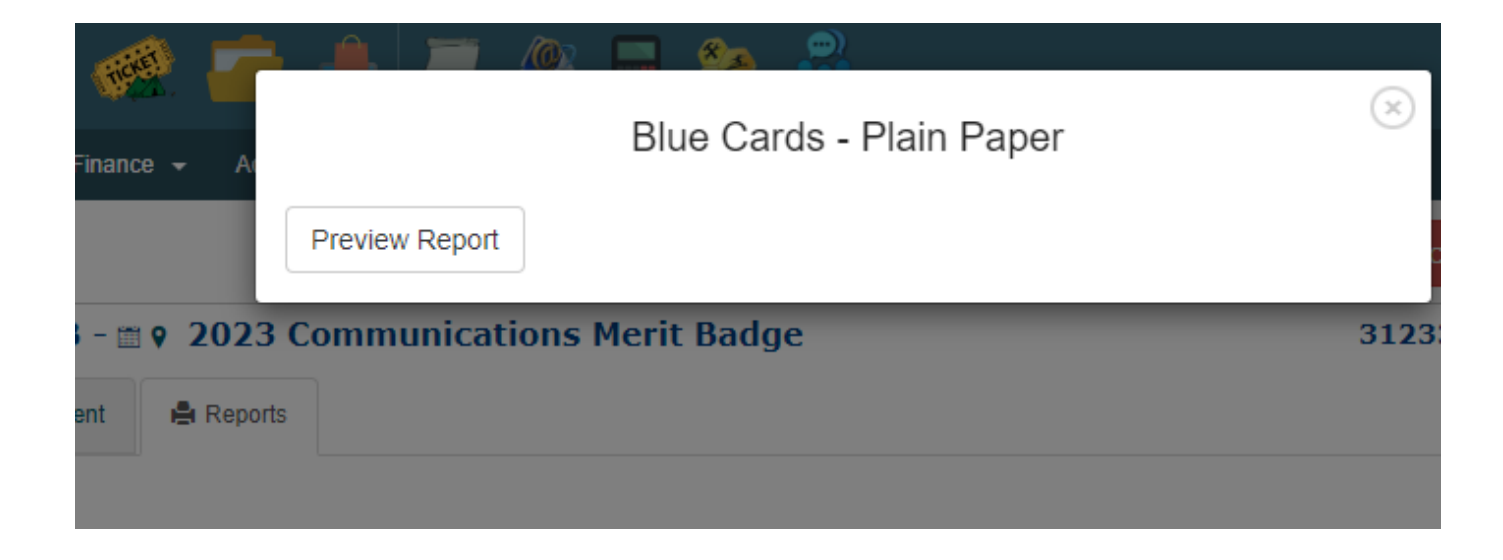